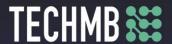

#### Intro to MS Word

# Day 1 — Lesson Plan

## Learning Outcomes:

- Identify the main components of the user interface.
- Define the elements to Microsoft Word software
- Navigate Microsoft Word backstage, in through different layout views, while utilizing the clipboard
- Create a new document, save and open an existing document
- Explain print preview and insertion points
- Search documents using the Search, Find & Replace options

#### **Facilitating Instructions:**

- Each student should be provided with a working computer with access to Microsoft Word.
- Instructor should have access to a working computer with access to Microsoft Word and Projector
- 15-minute break should be provided to student to rest eyes
- For each slide that has an action, instructor should explain the process, open word to demonstrate, then have students practice.

### Handouts/Links:

Day 1 Activity

| Minutes | Торіс                                                                  | Materials | Grouping |
|---------|------------------------------------------------------------------------|-----------|----------|
| 20 min  | Assign computers/stations as needed                                    |           |          |
|         | Instructor Introductions                                               |           |          |
|         | Student Introductions                                                  |           |          |
|         | Review Learning Outcomes                                               |           |          |
| 45 min  | Word Processing - Begin by asking students:                            |           |          |
|         | <ul><li>Slide 5: What is a word processing software?</li></ul>         |           |          |
|         | What is the importance of learning the basics in                       |           |          |
|         | regards to entering/navigating the workforce?                          |           |          |
|         | Opening Microsoft Word:                                                |           |          |
|         | <ul> <li>Slide 7: Explain templates, that students have the</li> </ul> |           |          |
|         | opportunity to choose from already templated                           |           |          |
|         | documents for cover letters, memos, flyers,                            |           |          |
|         | brochures, etc.                                                        |           |          |
|         | Review Creating and Saving a File                                      |           |          |

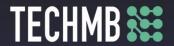

| 1      | 1                                                                     | ı ı |
|--------|-----------------------------------------------------------------------|-----|
|        | <ul> <li>Slide 12: Have students open Word and create a</li> </ul>    |     |
|        | new file called "YourName" on the desktop for future                  |     |
|        | reference                                                             |     |
|        | <ul> <li>Ask students to close file</li> </ul>                        |     |
|        | <ul> <li>Explain where they could save for Documents,</li> </ul>      |     |
|        | USB, etc.                                                             |     |
|        | <ul> <li>Slide 14: Have student open their "YourName"</li> </ul>      |     |
|        | file and save it with a new name "Class Activities"                   |     |
|        | Exploring the Window                                                  |     |
|        | <ul> <li>Slide 18: Ask students if they can identify any</li> </ul>   |     |
| 10     | other pointers they have come across working within                   |     |
| 10 min | word?                                                                 |     |
|        | <ul> <li>Slide 19: Explain the differences between Tabs,</li> </ul>   |     |
|        | Groups and Commands                                                   |     |
|        | Starting a Document                                                   |     |
|        | <ul> <li>Slide 24: Have student write something simple</li> </ul>     |     |
|        | like their full name                                                  |     |
|        | <ul> <li>Slide 26: Demonstrate how to highlight text, then</li> </ul> |     |
| 20 min | ask students to highlight their name                                  |     |
|        | <ul> <li>Slide 27: Show students what happens when you</li> </ul>     |     |
|        | highlight and hover over text – mini tool bar pops up.                |     |
|        | Have students try different formatting techniques                     |     |
|        | using the toolbar.                                                    |     |
|        | Navigating a Document                                                 |     |
|        | <ul> <li>Explain the different ways to explore and view</li> </ul>    |     |
|        | a document                                                            |     |
|        | <ul> <li>Slide 40 &amp; 41: Have student type into their</li> </ul>   |     |
|        | document then preform the following commands                          |     |
| 20     | <ul> <li>Highlight all text – copy below</li> </ul>                   |     |
| 30 min | <ul> <li>Have them type the following into the</li> </ul>             |     |
|        | second paragraph: Cutting within your text                            |     |
|        | will move something from one spot to                                  |     |
|        | another.                                                              |     |
|        | <ul> <li>Ask students to highlight this sentence</li> </ul>           |     |
|        | and cut & paste into the first paragraph                              |     |
|        | Finding and replacing text                                            |     |
| 10     | <ul> <li>Slide 43: Ask students to find certain words</li> </ul>      |     |
| 10 min | within their document then ask them to replace                        |     |
|        | certain words within their document                                   |     |

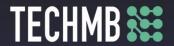

|        | Spelling and Grammar  Slide 6: Have students write out the sentences on the slide in a new document, then walk them through the ways they can correct the errors.  Slide 9: Have students write their name and ask what happens. Show how to add names to the dictionary to avoid future issues. |                   |  |
|--------|----------------------------------------------------------------------------------------------------|-------------------|--|
| 30 mir | Hand out Day 1 Activity for students to complete                                                                                                    | Day 1<br>Activity |  |